• 出席の確認のため pi にログインして待つこと – ちなみに演習室外からリモートログインしてもダメ –ターミナルは2つ開いておくと便利

#### UNIX の復習

#### 臼井英之 計算科学演習<sup>I</sup> 第2回講義資料

※本資料のオリジナルは関和弘先生、中村匡秀先生 によって作成されました.

#### 今日やること

- • UNIXの基礎
	- –ディレクトリの概念
	- –コマンド
	- 環境変数
	- –シェルスクリプト

#### ディレクトリの概念

- •Windowsのフォルダと同じ
- $\bullet$ 木構造を持つ

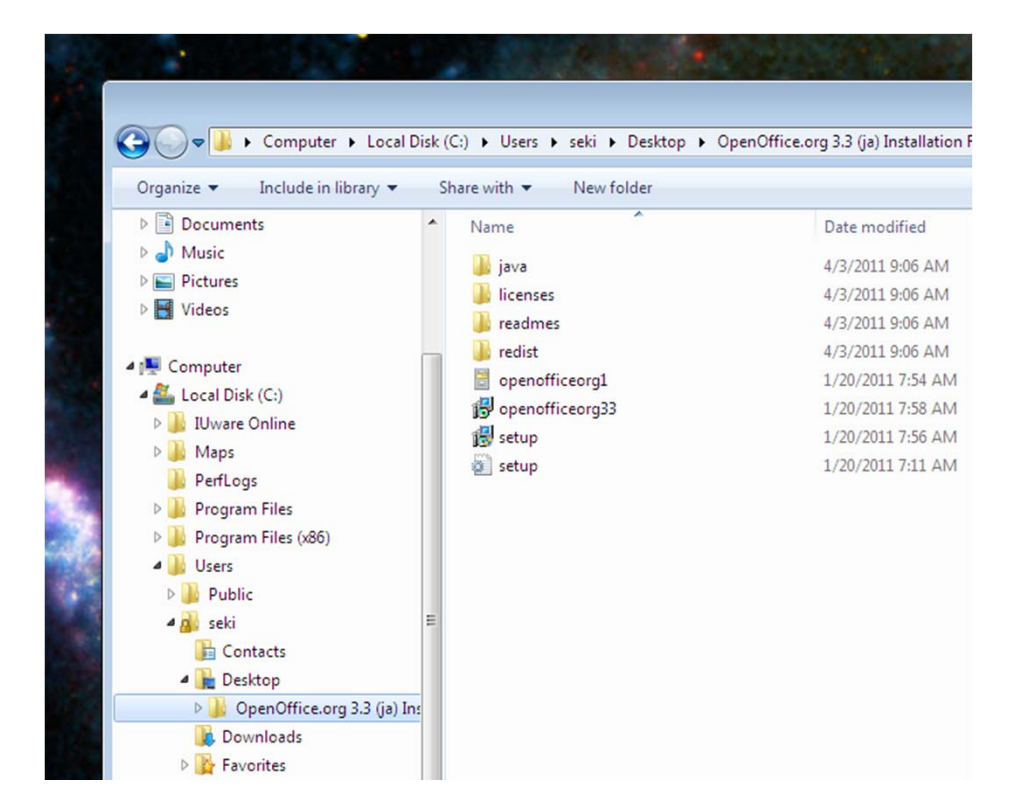

ディレクトリの概念

•木の一番上(ルート)をスラッシュ( /)で表す

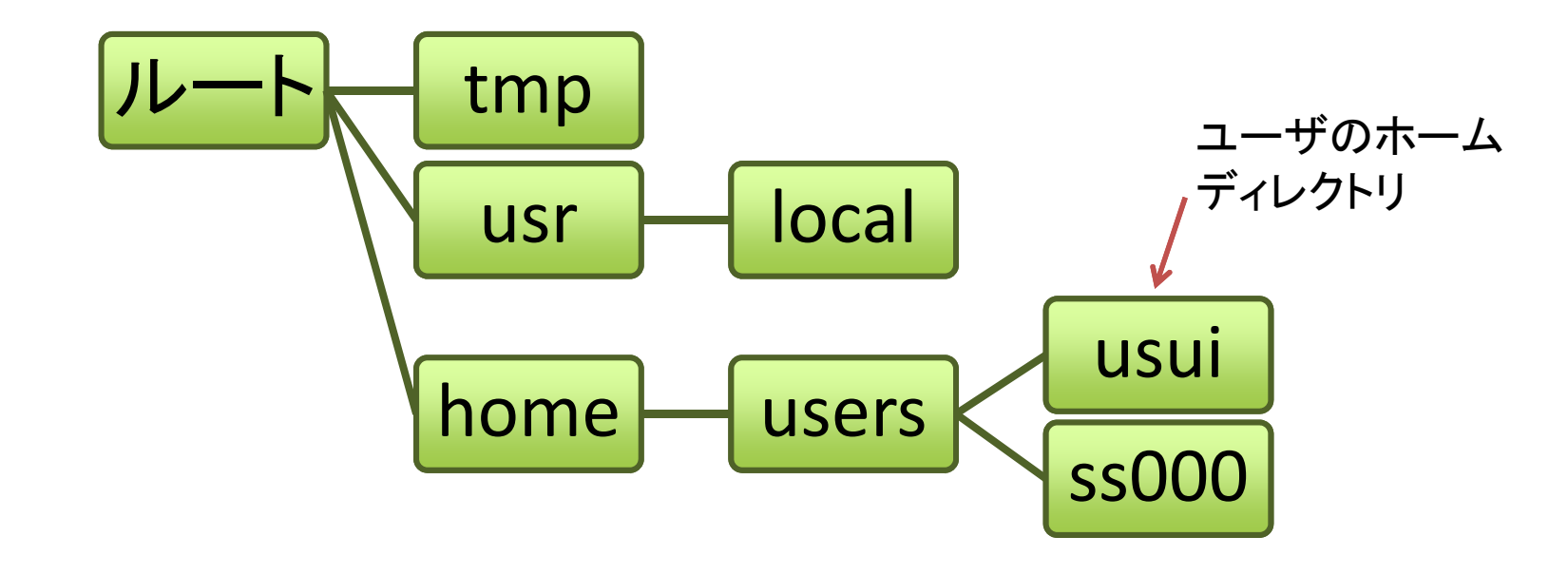

ホームディレクトリ usui へのパス → /home/users/usui

- pwd
	- – 現在作業中のディレクトリ(working directory)を ルートからのパスで表示
- $\bullet$  例
	- \$ pwd
	- /home/users/usui

- ls
	- – 指定したディレクトリにあるファイル・ディレクトリ の一覧(list)を表示
- $\bullet$  例
	- s 1s ← 現在のディレクトリのファイル 一覧
	- \$ ls /home <sup>←</sup> /home 下のファイル一覧
	- $$ 1s$  /home/users ← 同様
	- \$ ls -l <sup>←</sup> 詳細な情報を表示

- mkdir
	- 新しいディレクトリを作成
- 例
	- \$ mkdir program
	- \$ ls

program

 $$ 1s -1$ 

drwxr-xr-x 2 usui research 4096 Apr 20 12:02 program

# ls の補足

•ls ‐l で表示される情報の意味

 $$$  ls  $-$ l

drwxr‐xr‐<sup>x</sup> 2 usui research 4096 Apr 20 12:02 program

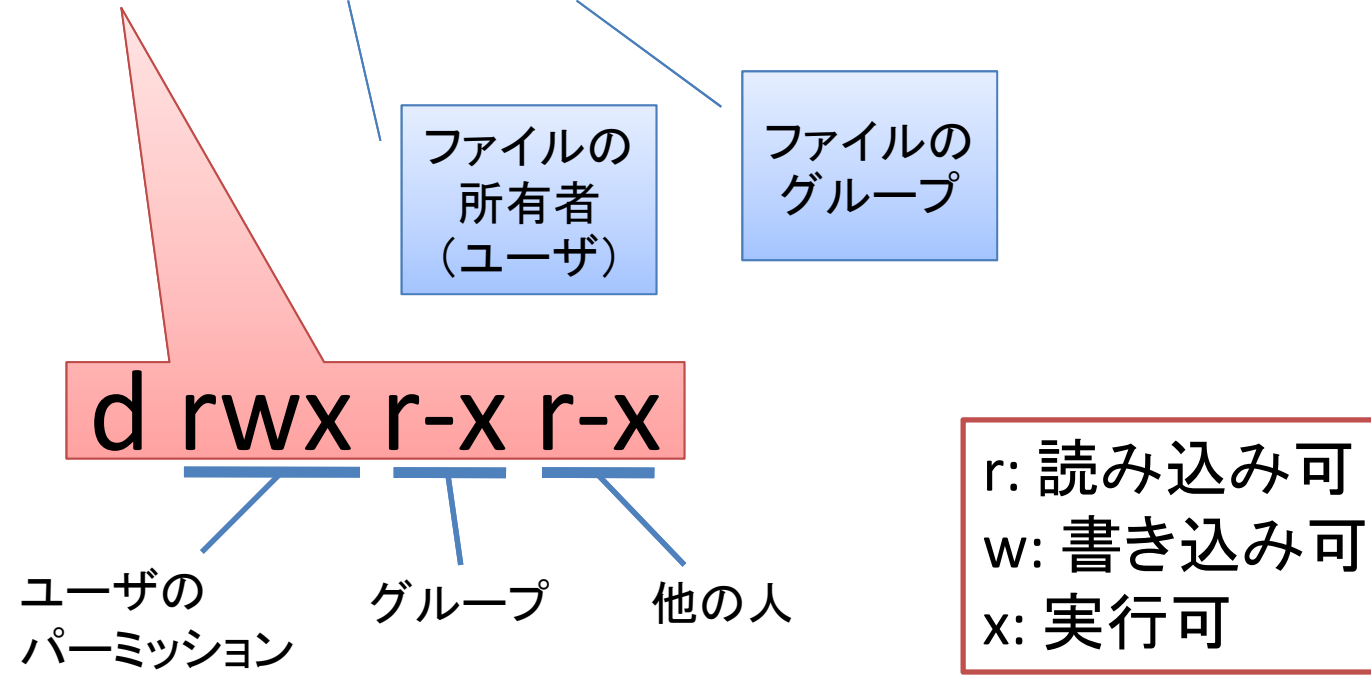

リダイレクト

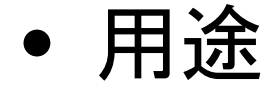

- – コマンド(あるいはプログラム)の出力をファイル に保存
- –コマンド(あるいはプログラム)へファイルを入力
- • 例
	- \$ ls /home/users **>** files.txt ←出力を files.txt <sup>へ</sup> \$ ls -l **>>** files.txt ←出力を files.txt の後ろへ追加 \$ ./prog **<** input.txt <sup>←</sup>input.txt を prog の入力とす る

• chmod

•

–ファイル・ディレクトリのパーミッションを変更

 例 \$ ls -l files.txt -rw-r--r-- 1 usui research 45469 Apr 20 14:59 files.txt \$ **chmod go-r** files.txt \$ ls -l files.txt -rw------- 1 usui research 45469 Apr 20 14:59 files.txt

グルーブ(**g**roup)と他人 (**o**thers)から,   
\n~~説み**込み**~~ (**read**)のパーミッションを除
$$
(-)
$$

#### chmod の補足

- • 対象を指定して変更
	- u(ser), g(roup), o(ther) に対して, 読み込み(r), 書き込み(w), 実行(x)権限を与えるか(+), 与え ないか(-)
	- 例 : ug+rw, go+r, go-rwx, ...
- $\bullet$  値を直接指定して変更
	- –**-3 bit ずつで区切って, 2進数→10進数へ変換**
	- 例: rw- rw- r--  $\rightarrow$  110 110 100  $\rightarrow$  664  $\rightarrow$  chmod 664 files.txt rwx --- ---  $\quad\rightarrow$  111 000 000  $\rightarrow$  700  $\rightarrow$  chmod 700 files.txt

• cat

–ファイルの中身を表示

•例

\$ cat files.txt

- head
	- –ファイル先頭の10行を表示
- • 例
	- \$ head files.txt
	- \$ head -20 files.txt<sup>←</sup> 最初の20行を表示

• tail

#### –ファイルの最後10行を表示

- • 例
	- \$ tail files.txt
	- \$ tail -20 files.txt<sup>←</sup> 最後の20行を表示

• less

–ファイルの中身を一画面ずつ表示

•例

> \$ less files.txt 以降,スペースキーを押すごとに一画面ずつ進む. b で一画面戻せる. カーソルキーで一行ずつ動かせる.

• cd

指定したディレクトリへ移動(change directory)

- • 例
	- cd ←自分のホームディレクトリへ 移動
	-
	- cd program ←ホームにあるprogramに移動
	- cd /etc ←ルート下のetcに移動
	- cd ..←親ディレクトリへ移動
	- cd ~/program ←ホームにあるprogramに移動

cd を実行するたびに,pwd を実行してみよう

# パスに関する補足

 $\bullet$ 絶対パス

例

–ルートから指定

- 自分のホームは「~」と書ける. なので,~/program で良い.
- \$ cd /home/users/usui/program
- $\bullet$ 相対パス

–

- – カレントディレクトリからのパスを指定 –例
- \$ cd program # カレントが/home/users/usuiだと仮 定
- \$ cd usui/program # カレントが/home/usersだと仮 定

• mv

ディレクトリ(ファイル)を移動,または名前を変更

•例

- \$ mv program fortran
- \$ mkdir enshu
- \$ mv fortran enshu
- \$ ls

enshu

\$ ls enshu

fortran

シナリオ:

program を fortran にして,新しい ディレクトリ enshu の下に移動

二つ目の引数がディレクトリか どうかで挙動が変わる

• cp ファイル・ディレクトリのコピー

 $\bullet$ 例

- \$ cp files.txt files-copy.txt
- \$ ls

```
$ cp enshu enshu-copy
```

```
cp: omitting directory `enshu'
```

```
$ cp -r enshu enshu-copy
```
\$ ls

- rm
	- –ファイルを削除
- • 例
	- \$ rm files-copy.txt
	- \$ ls
	- \$ rm enshu-copy
	- rm: cannot remove `enshu-copy': Is
		- a directory

• rmdir

ディレクトリを削除

 $\bullet$ 例

- \$ rmdir enshu-copy rmdir: `enshu-copy/': Directory not empty
- \$ rmdir enshu-copy/fortran
- $$ rmdir enshu-copy$

rm -r enshu-copy でも良い

- grep –指定の文字列を含む行を出力
- •例

\$ grep usui files.txt

usui

drwx‐‐‐‐‐‐ 6 usui research 4096 ...

パイプ

- • 用途
	- コマンド(プログラム)の出力を他のコマンド(プロ グラム)の入力とする
- • 例
	- \$ ls /home/ss | grep m13
	- m130x000
	- m130x014
	- m130x028
	- ...

• man

#### –コマンドのマニュアルを表示

•例

...

- \$ man ls
- \$ man cp

 今回紹介したコマンドには様々な オプションがあります. 慣れて来たら いろいろと試してみましょう!

#### 環境変数

- • OSが用いる変数.システムによって定義 されるもの,ユーザが任意に定義するも のがある
- $\bullet$  定義の仕方
	- \$ export VAR=value
- $\bullet$  変数の値の表示
	- \$ echo \$VAR
	- \$ set # すべての環境変数を表示

シェルスクリプト

• UNIXコマンドで作ったプログラム.バッチジョ ブに便利

ids.sh

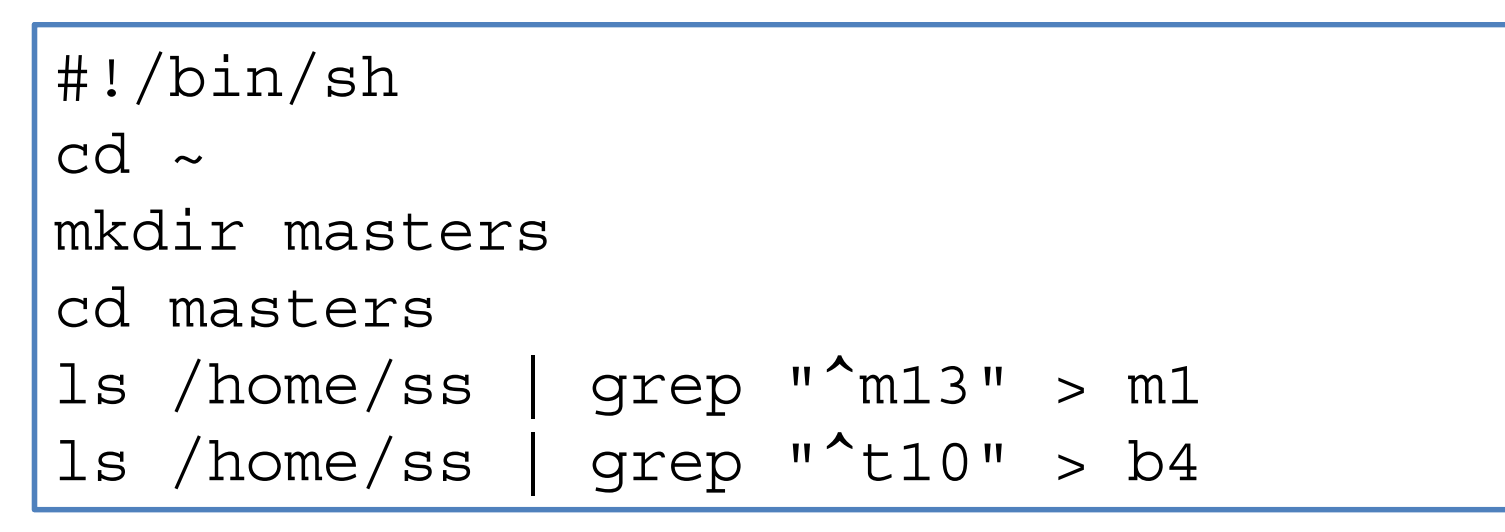

\$ chmod u+x ids.sh \$ ./ids.sh

#### 課題

#### 自宅か研究室から pi にログインし、以下を実行しなさい.

- 1. ディレクトリ ~/unix を作成
- 2. ~/unixに移動
- 3. emacsを起動し次を実行
	- 前回作成した~/test.c を開き,~/unix/test.c に保存 (C‐<sup>x</sup> <sup>C</sup>‐w)
	- kansou.txt を新規作成. 今日の演習の感想・コメントを英語で書く. <sup>1</sup>~<sup>2</sup>文で良い.
- 4. test.c (第一週) をコンパイルし, 実行結果をtest.txtに書き込む.
- 5. kansou.txt のパーミッションを自分だけ読み書き可能に変更.
- 6.以下を実行する.

 $\frac{1}{2}$  cd  $\frac{1}{2}$  unix

\$ cat kansou.txt test.txt <sup>&</sup>gt; report.txt

\$ ls –l kansou.txt >> report.txt **←report.txt** の中身を確認すること!

\$ cat report.txt | mail –s 自分のユーザ名 kobeuniv.compra1@gmail.com

#### (締切:次回授業日の前日**23:59**まで)